# MANUAL DE FUNCIONES RESIDENCIALES

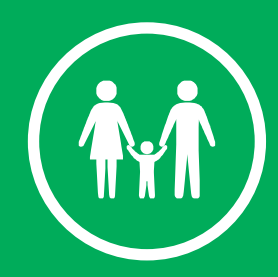

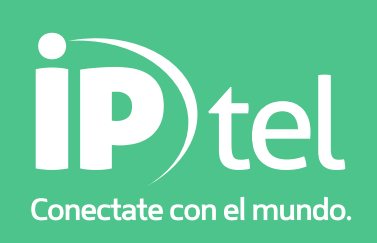

## **MANUAL DE FUNCIONES RESIDENCIALES**

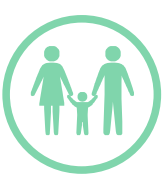

### Indice

1 Introducción

Servicios

Ventajas

2 Esquema de conexión

3 Teclas \*

4 Troubleshooting

- 4.1 ¿Por qué me escuchan o escucho entrecortado?
- 4.2 ¿Por qué no escucho y mi interlocutor sí escucha?
- 4.3 ¿Por qué se escucha un fuerte zumbido?
- 4.4 ¿Por qué escucho ruido?
- 4.5 ¿Por qué escucho eco en mis llamadas telefónicas?
- 4.5.1 Si usted tuviera un router o un teléfono inalámbrico
- 4.5.2 El cableado de la casa
- 4.6 Tengo Internet, pero no puedo realizar llamadas
- 4.7 Tengo telefonía, pero no Internet
- 4.8 Recibo llamadas, pero no puedo efectuarlas
- 4.9 No recibo llamadas y tampoco puedo efectuarlas

4.10 No tengo tono

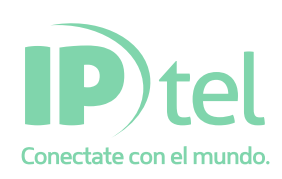

# **MANUAL DE FUNCIONES RESIDENCIA**

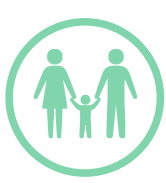

1. Introducción

¡Bienvenido!

Bienvenido a la nueva telefonía IP.

Nos da satisfacción que haya elegido nuestro servicio que le permitirá mejorar sus comunicaciones, reducir hasta en un 50% los costos de sus llamadas telefónicas y acceder a servicios de valor agregado que marcarán un antes y un después en sus telecomunicaciones.

Un nuevo mundo de servicios.

 Bloqueo a celulares. DID

Voicemail

Numeración virtual

Numeración fácil.

- Centrales telefónicas con
- IVR, respuesta Voz Interactiva: Atención automática de llamadas con menú de voz.
- Correo de voz.
- Grupos de usuarios, de modo que un solo interno destine la llamada a un conjunto específico de personas.
- Políticas de seguridad en llamadas.
- Movilidad de personas manteniendo el interno.
- Movilidad de equipos, manteniendo el interno.
- Movilidad de internos, manteniendo los equipos.
- Panel de control general de las llamadas para operadoras.
- Verificación de todas las llamadas realizadas.
- Ahorro en los tendidos de cable en las oficinas, facilidad en su distribución. VPN IP

 Servicio 0-822 ( Larga distancia ) Servicio Softphone

Muchas más ventajas.

 Utiliza su actual aparato telefónico. Hasta el 50 % de descuento en llamadas. Habla y navega por Internet simultáneamente. Alta calidad de sus llamadas. No necesita prender la PC para hablar. Llamadas gratis entre clientes IP Tel. Conecta sus sucursales a cero costo. Tarifación por minuto y no por pulso. Bajísimas tarifas nacionales e internacionales. No requiere un cambio de infraestructura de comunicación. Soporte técnico local y personalizado. Facturación en detalle y con claridad. Sin bandas horarias.

Ejecutivos de cuentas especializados.

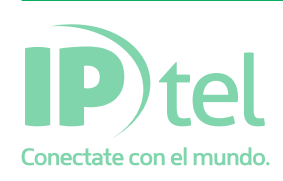

### **MANUAL DE FUNCIONES RESIDEI**

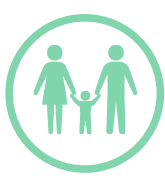

### 2. Esquema de conexión

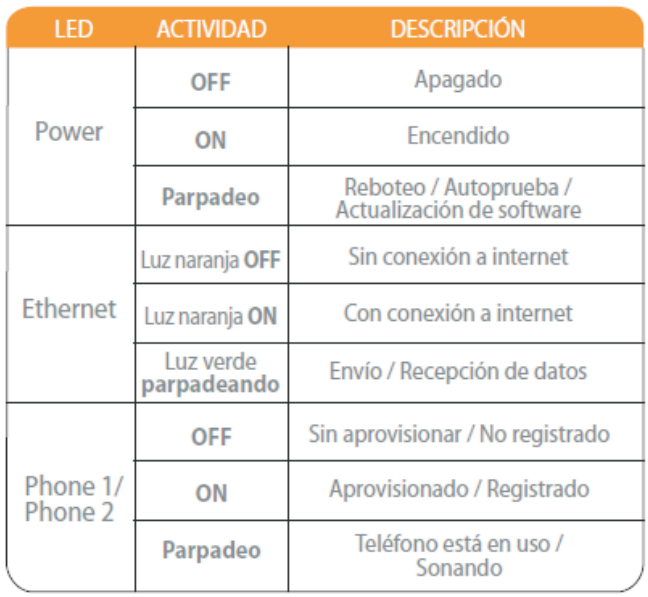

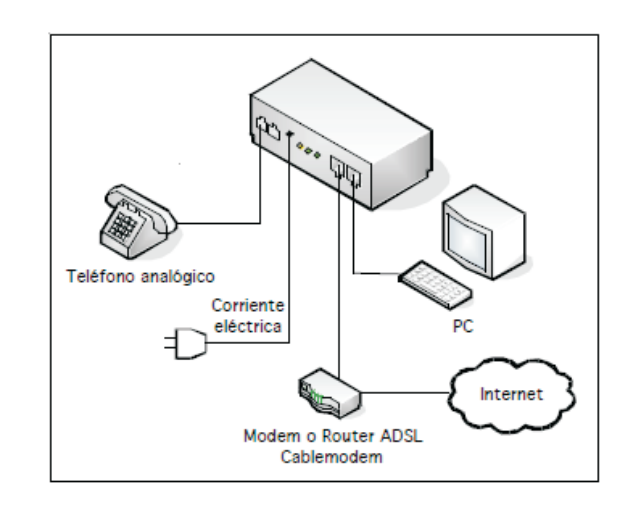

### 3. Teclas

Nota: Estas opciones estarán activas de acuerdo a las condiciones vigentes del plan contratado.

\*20 Con esta opción puede realizar una segunda llamada mientras está en línea con otra persona. Para poder hacerlo, cuando está hablando con alguien, presione la tecla "Flash", disque \*20 y luego el número de la segunda persona con quien desea comunicarse. Luego use la tecla "Flash" para pasar de una llamada a la otra.

\*67 Esta opción no permite visualizar el número telefónico para ninguna llamada. Es decir, si se hace una llamada, el destinatario no podrá ver el número telefónico desde donde nosotros estamos llamando.  $^{\star}$ 68 Esta opción desactiva el bloqueo del caller id.

\*69 Esta opción devuelve la llamada a la última persona que llamó, independientemente de que se haya establecido la comunicación o no. Para poder utilizarlo, disque \*69, y automáticamente se marcará el último número registrado.

\*70 Desactiva la opción de llamada en espera. Para poder utilizarlo, disque \*70. De esta manera, cuando esté hablando, no será notificado que hay otra persona que está intentando comunicarse.

\*71 Activa la opción de llamada en espera. Para poder usarlo, disque \*71. De esta manera, cuando esté hablando, le será notificado que hay otra persona que está intentando comunicarse.

\*72 Opción que permite redireccionar automáticamente toda llamada hacia otro número de destino. Para activarla, debe marcar \*72, luego marcar el nuevo número de destino seguido de la tecla numeral (#). Después escuchará una señal anunciando el éxito de la operación.

 $^{\star}73$  Posibilita desactivar la opción que permite redireccionar automáticamente toda llamada hacia otro número de destino. Esto implica que todas las llamadas serán atendidas en el número IP original.

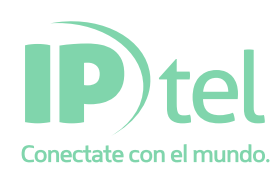

### **MANUAL DE FUNCIONES RESIDENC**

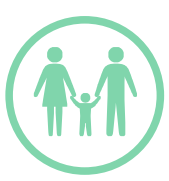

\*74 Permite asociar un número telefónico completo con un número de 1 dígito, de manera tal que sea más fácil recordarlo. Para realizar esta asociación, disque \*74 seguido del código de acceso rápido (1 digito), seguido del número completo real. Por ejemplo si desea asociar el número 5890000 con el código de acceso rápido 5, debería discar \*74 5 5890000 #. Luego escuchará una señal anunciando el éxito de la operación. Para realizar la llamada utilizando el código de rápido acceso, disque CódigoAccesoRápido #. En el caso anterior debería marcar 5 #.

\*75 Posibilita asociar un número telefónico completo con un número de sólo 2 dígitos, de manera tal que sea más fácil recordarlo. Se pueden crear hasta 100 asociaciones (00 al 99). Para realizar esta asociación, disque \*75 seguido del código de acceso rápido (2 dígitos), seguido del número completo real. Por ejemplo, si desea asociar el número 5890000 con el código de acceso rápido 25, debería discar \*75 25 5890000 #. Luego escuchará una señal anunciando el éxito de la operación. Para realizar la llamada utilizando el código de rápido acceso, disque #CódigoAccesoRapido. En el caso anterior, debería marcar #25.

\*78 Activa la funcionalidad "DND: do not disturb, no molestar", la cual inhabilita el ingreso de llamadas.

\*79 Desactiva la funcionalidad de "No Molestar". Para volver a recibir llamadas en forma normal, descuelgue el tubo, disque \*79 y cuelgue.

\*81 Esta opción no permite visualizar el número telefónico, pero sólo para la llamada que se va a cursar. Es decir, si se hace una llamada, y previo a marcar el número telefónico de destino se digita \*81, el destinatario no podrá ver el número telefónico desde donde nosotros estamos llamando. Para hacerlo, disque \*81, espere por el tono de marcado, y luego marque el número telefónico de destino.

\*90 Con esta opción se permite que, cuando el teléfono está ocupado, toda llamada que se quiera hacer sea forwardeada hacia otro número de destino. Para activar esta opción, disque \*90, y luego ingrese el número de destino al cual se derivará la llamada.

\*91 Desactiva la opción de forwardear la llamada hacia otro número cuando el teléfono está ocupado. Para hacerlo, disque \*91, y pulse la tecla "Talk". Luego escuchará una señal anunciando el éxito de la operación.

\*92 Con esta opción se permite que, luego de 5 rings, si la llamada no es contestada, la misma sea forwardeada hacia otro número de destino. Para hacerlo, disque \*92, luego escuchará una señal anunciando el éxito de la operación.

\*93 Desactiva la opción de forwardear (redireccionar) la llamada cuando nadie contesta. Para hacerlo, disque \*93, luego escuchará una señal anunciando el éxito de la operación.

\*99 Activa la función para envío de fax.

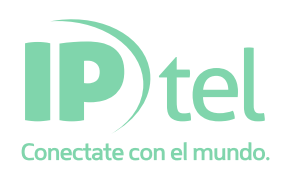

# **MANUAL DE FUNCIONES RESIDENCIA**

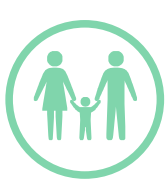

### 4. Troubleshooting

#### 4.1 ¿Por qué me escuchan o escucho entrecortado?

- Causa: Puede deberse a que en ese mismo momento usted está ejecutando en su PC un programa como Kazaa, Emule, Bitorrent, etc., o bien puede estar subiendo algún tipo de archivo pesado a Internet que le ocasiona un consumo excesivo del ancho de banda de subida dejándole poco para el tráfico de telefonía IP (por ejemplo, adjuntando un archivo para enviarlo por mail). Estos programas P2P provocan un consumo excesivo del ancho de banda, lo que causa que el servicio no funcione correctamente.
- Solución: Cerrar el programa de descarga de archivos o pausar el envío de información a Internet durante el tiempo que dure la comunicación. En el caso que posea el dispositivo SPA2100, éste realiza control de calidad, priorizando la subida de datos, no así la bajada.
- Causa: Falta de ancho de banda de subida, jitter variable, gran pérdida de paquetes.
- Solución: Reclamar a su proveedor de Internet.
- 4.2 ¿Por qué no escucho y mi interlocutor sí escucha?
	- Causa: Puede haber dos causas: Ud. posee algún firewall en su red, o un router que le está bloqueando los puertos necesarios para la comunicación de telefonía IP sobre banda ancha. El equipo sufrió algún tipo de descarga eléctrica, lo que produce un desperfecto en el aparato, y del otro lado se escucharía un zumbido muy fuerte.
	- Solución: En el caso de firewall, debera forwardear (redireccionar) los puertos en el rango del 16384 al 16482 UDP y 5060 al 5061 UDP, a la dirección IP del enlace WAN en el equipo de telefonía IP sobre banda ancha. En caso que se escuche el fuerte zumbido, deberá contactarse con Soporte Técnico para solucionar el . problema.
- 4.3 ¿Por qué se escucha un fuerte zumbido?
	- Causa: El equipo sufrió algún tipo de descarga eléctrica, lo que produce un desperfecto en el mismo.
	- Solución: 1. Desenchufar de la red eléctrica el adaptador telefónico y volverlo a enchufar.
		- 2. Establezca una comunicación y compruebe si persiste el zumbido.

 3. Reemplace el aparato telefónico y si igualmente sigue el zumbido contactarse con Soporte Técnico para un posible reemplazo del equipo.

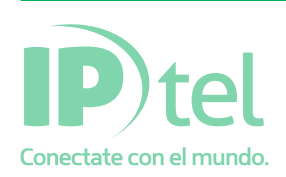

### **MANUAL DE FUNCIONES RESIDENC**

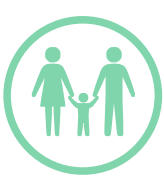

#### 4.4 ¿Por qué escucho ruido?

- Causa: Tal vez usted haya usado un cable telefónico demasiado largo o defectuoso para conectar el teléfono analógico con el dispositivo IP. Posiblemente usted tenga conectada la linea IP a una central telefónica, y esta ocasione ruido en la linea.
- Solución: 1. Cualquiera sea la causa intente llamar a otro numero de teléfono para ver si el problema es solo con ese destino.
	- 2. Compruebe su funcionamiento
	- 3. Si el ruido continua, utilice otro cable telefónico.
	- 4. Repita nuevamente el paso 2
	- 5. Si el ruido continua, compruebe que el aparato telefónico este en buen estado.
	- 6. Repita nuevamente el paso 2

 7. En el caso de que este conectado a una central telefónica, desconecte la linea IP de la central telefónica.

8. Pruebe conectar un teléfono a la entrada del dispositivo IP directamente.

 9. Si persisten estas fallas comuniquese con Soporte Técnico para que podamos detectar la causa del problema.

- 4.5 ¿Por qué escucho eco en mis llamadas telefónicas?
	- Causa: El aparato telefónico se encuentra con volumen alto, mala calidad del aparato, cableado telefónico deficiente o viejo.
	- Solución: 1. Baje el volumen de su teléfono

 2. Asegurese de que todos los cables telefónicos estén libres de daño. Reemplace cualquier cable que este roto o que tenga conectores flojos.

- 3. Asegurese de que su dispositivo IP este alejado al menos a 1,5 mts de cualquier otro dispositivo.
- 4. Si su dispositivo IP y su teléfono están conectados por un cable RJ-11 reemplace el cable.
- 5. Pruebe un teléfono diferente. Si el audio mejora el problema esta en su teléfono.

 6. Para teléfonos alámbricos reemplace el cable del teléfono que conecta la base del teléfono al tubo telefonico.

 7. Pruebe su dispositivo en otra localización donde haya una conexión de banda ancha disponible. Esto puede ayudar a ver si hay algún dispositivo electrónico en su casa que afecte el servicio.

- 8. Si el problema persiste continue el inciso 4.5.1 o 4.5.2 segun sea el caso.
- 4.5.1 Si usted tuviera un router o un teléfono inalámbrico:

 Asegúrese de que todos los dispositivos inalámbricos y las bases telefónicas inalámbricas estén al menos 1,5 metros

fuera del alcance de cualquier otro equipo inalámbrico.

Pruebe cambiar las frecuencias o canales en el teléfono.

#### 4.5.2 El cableado de la casa

- 9. Asegúrese de que no haya más de cinco teléfonos conectados en el cableado de la casa. La señal se desvanece conforme haya más teléfonos conectados en paralelo (sobre la misma línea).
- 10. Experimente con un teléfono directamente conectado a su dispositivo IPTel. Si así se soluciona el problema, puede haber una falla en su cableado.

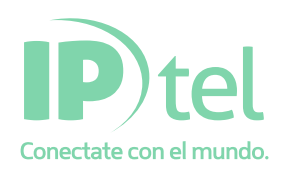

# **MANUAL DE FUNCIONES RESIDENCI**

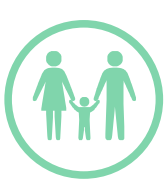

#### 4.6 Tengo Internet, pero no puedo realizar llamadas

Causa: Puede haber dos causas:

- ?Ud. posee algún firewall en su red, o un router que le está bloqueando los puertos necesarios para la
- ?comunicación de telefonía IP. Puede tener la línea deshabilitada debido a la deuda de alguna factura, o bien ya realizó el pago pero aún no se ha registrado en el sistema.
- Solución: En el caso del firewall, deberá forwardear (redireccionar) los puertos en el rango del 16384 al 16394 UDP y 5060 UDP al 5061 UDP, a la dirección IP del enlace WAN en el equipo de telefonía IP. En caso que continúe con el problema, revise que todas las facturas se encuentren pagas. De ser así, comuníquese con el área Administrativa de la empresa para que revisen su situación.

#### 4.7 Tengo telefonía, pero no Internet

Causa: Incorrecta configuración de la placa de red.

Solución: 1. Lo que se necesita hacer en primera instancia es poner la PC en modo de auto-configuración, para hacer esto ir a Inicio –> Panel de Control – Conexiones de Red, hacer doble clic en la conexión de área local activa.

 2. Luego hacer clic en Propiedades. Seleccionar Protocolo Internet (TCP/IP) y hacer clic nuevamente en Propiedades.

 3. Seleccionar "Obtener una dirección IP automáticamente" y "Obtener la dirección del servidor DNS automáticamente". Una vez hecho esto hacer clic en Aceptar.

 4. Luego hacer clic en el botón Aceptar en la ventana de Propiedades de Conexión de área Local, y por último en el botón Cerrar en la ventana de Estado de Conexión de área local.

#### 4.8 Recibo llamadas, pero no puedo efectuarlas

- Causa: Puede tener la línea deshabilitada debido a la deuda de alguna factura, o bien ya realizó el pago pero aún no se ha registrado en el sistema.
- Solución: Revise que todas las facturas se encuentren pagas. De ser así, comuníquese con el área Administrativa de la empresa para que revisen su situación.

#### 4.9 No recibo llamadas y tampoco puedo efectuarlas

- Causa: Puede tener la línea deshabilitada debido a la deuda de alguna factura, o bien ya realizó el pago pero aún no se ha registrado en el sistema.
- Solución: Revise que todas las facturas se encuentren pagas. De ser así, comuníquese con el área Administrativa de la empresa para que revisen su situación.
- 4.10 No tengo tono
- Causa: No hay Internet, o no están redireccionados los puertos. Solución: Diríjase a la solución del Punto 4.2 , o bien realice el reclamo con su proveedor de servicios de Internet.

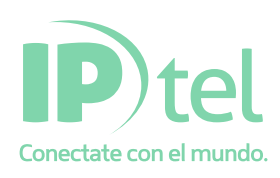